## **Error 207**

エラー207 は、Smaart のアクティベーション時に無効なパスワードが入力された場合に発生します。入力内容をよくご確認の上、再度お試 しください。

## **【パスワードを忘れてしまった場合】**

1. <http://my.rationalacoustics.com/> のログイン画面下部にある **Forget Your Password?**をクリックしてください。

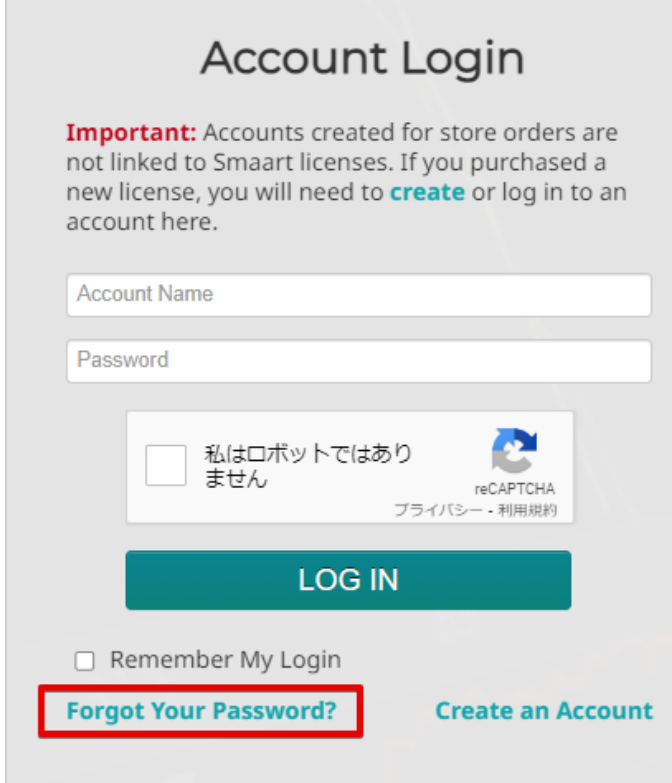

2. **EMAIL PASSWORD RESET** でアカウントに登録したメールアドレスを入力し、[Email Password Reset] をクリックしてください。

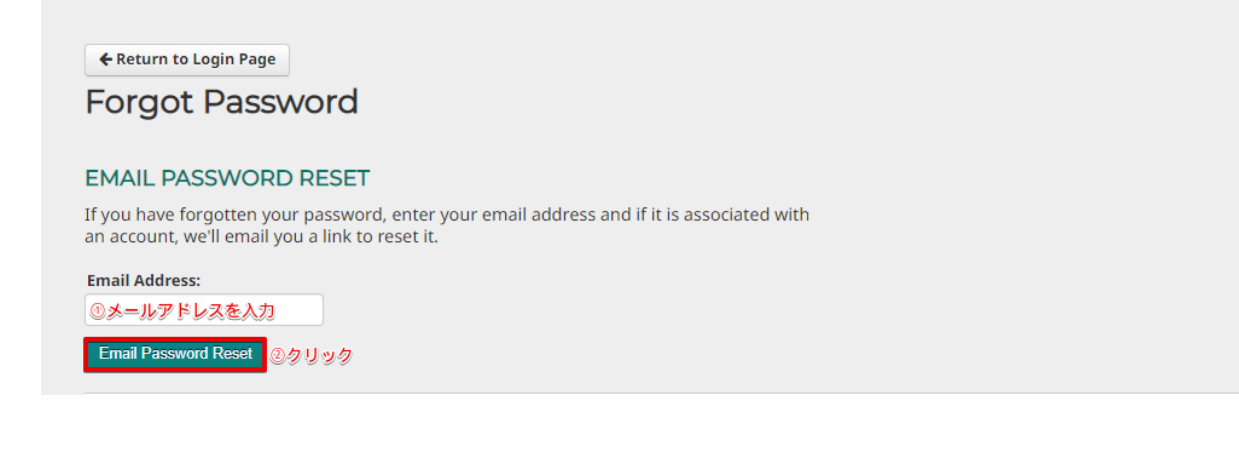

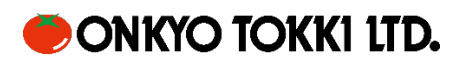

3. 入力したメールアドレスに以下のようなパスワード再設定メールが送信されます。

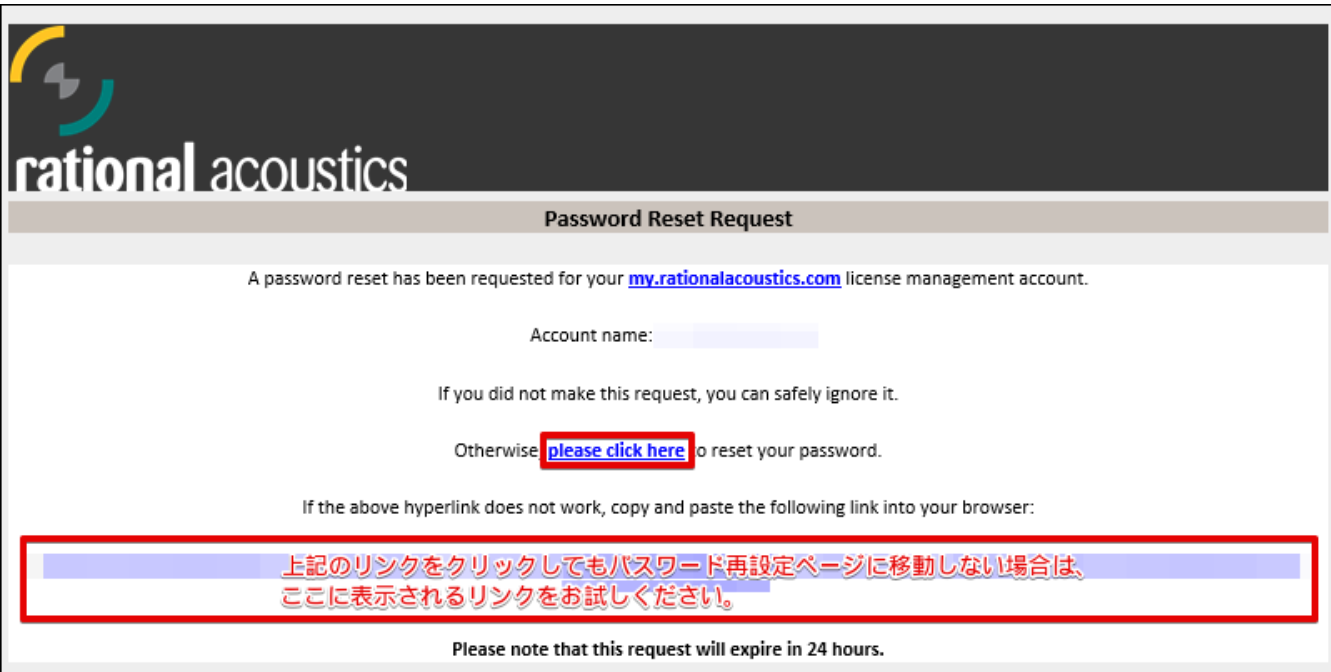

- ※ メールが届かない場合は入力したメールアドレスに誤りがないか、また迷惑メールフォルダ内にメールが入っていないかご確認くださ い。
- 4. 新しいパスワードを設定し、[Save Changes] をクリックしてください。

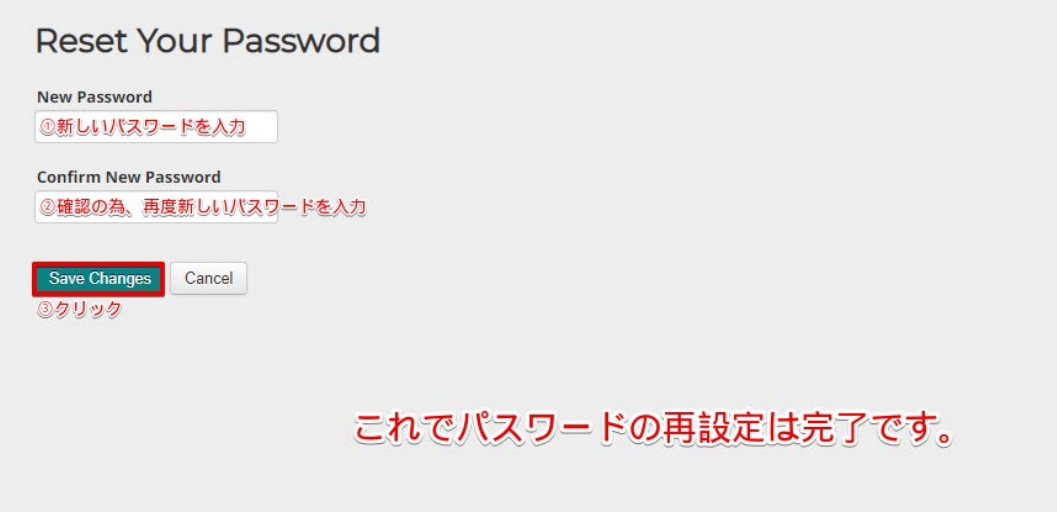

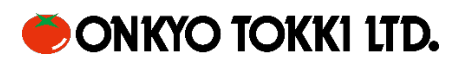

## **【登録したメールアドレスが不明の場合】**

#### **SECURITY QUESTIONS** でアカウント名とアカウント作成時に登録した質問の回答を入力してパスワード再設定画面へ進んでください。

#### **SECURITY QUESTIONS**

Alternatively, please enter your account name and you will be asked your security questions. If answered correctly, you will be brought to a page to reset your password.

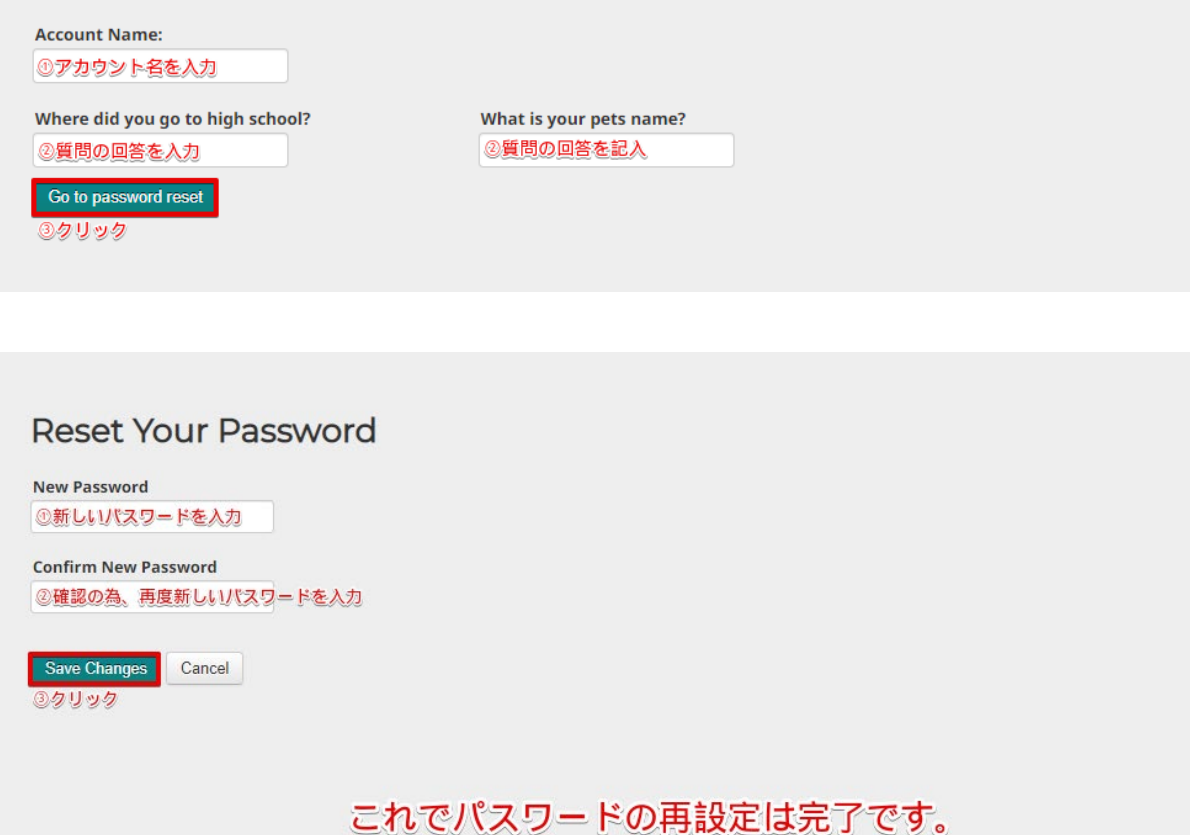

### **【全てのアカウント情報を忘れてしまった場合】**

アカウントに登録されている Smaart のライセンス番号を記載の上、[smaart@otk.co.jp](mailto:smaart@otk.co.jp) までご連絡ください。 ライセンス番号に紐づくアカウントの情報(アカウント名、メールアドレス)をメーカーへ確認し、ご連絡致します。

**※**この際、パスワードの情報をメーカーから入手することはできません。

つきましては上記の【パスワードを忘れてしまった場合】及び【登録したメールアドレスが不明の場合】を行うことができない方は、新たにアカ ウントを作成して頂く必要がございます。

ライセンス番号を照合し、ご購入者様の確認が取れましたら、ご作成頂いた新規アカウントへライセンスの移行を致します。 ライセンス番号と併せて、新規アカウントの【アカウント名】と【メールアドレス】を記載の上 [smaart@otk.co.jp](mailto:smaart@otk.co.jp) までご連絡ください。

# **DONKYO TOKKI LTD.**